Size : 11x14 inches

Font : IBM Fonts and Helvetica Neue Family Material : 100 gsm gloss art paper (Use 100% recycled paper in only Japan. ) Blue line shows die-cut. DO NOT PRINT. Please change the barcode No.

8/18/2006

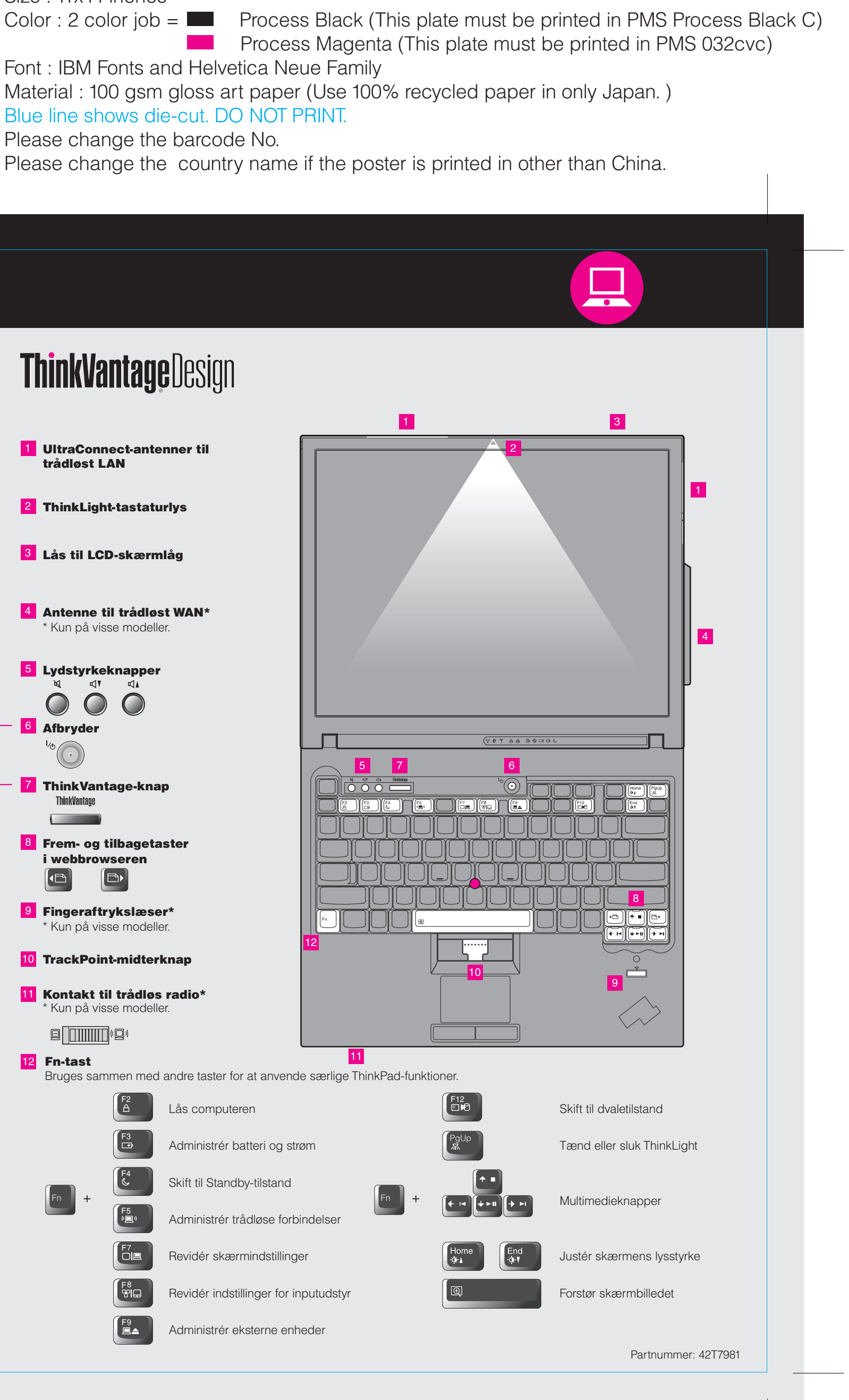

**ThinkPad ThinkVantageDesign Pakkens indhold:** Netledning Vekselstrøms-ThinkPad-computer □ Batteri adapter 1 UltraConnect-antenner til trådløst LAN □ 2 TrackPoint-hætter Bøger 2 ThinkLight-tastaturlys - Klargøringsvejledning (dette ark) Sikkerhedsforskrifter og garantioplysninger - Guide til service og fejlfinding 3 Lås til LCD-skærmlåg - Andre tillæg Se bemærkningerne på bagsiden om manglende eller ødelagte dele samt retablerings-CD'er. 4 Antenne til trådløst WAN\* Kun på visse modeller. **Klargøringsvejledning** 5 Lydstyrkeknapper ন্য Inden du bruger computeren, skal du læse sikkerhedsforskrifterne og C de vigtige tip i de bøger, der leveres sammen med computeren. <sup>6</sup> Afbryder 5 7 6 Installér batteriet:  $2 \textcolor{blue}{\textcolor{blue}{\bigcirc}}\sqrt{11}$  $\sqrt{\frac{N}{2} + \frac{N}{4}}$ Batteriet er klar til brug. 7 ThinkVantage-knap  $\begin{bmatrix} \begin{bmatrix} 1 \\ 0 \end{bmatrix} & \begin{bmatrix} 1 \\ 0 \end{bmatrix} & \begin{bmatrix} 1 \\ 0 \end{bmatrix} & \begin{bmatrix} 1 \\ 0 \end{bmatrix} & \begin{bmatrix} 1 \\ 0 \end{bmatrix} & \begin{bmatrix} 1 \\ 0 \end{bmatrix} & \begin{bmatrix} 1 \\ 0 \end{bmatrix} & \begin{bmatrix} 1 \\ 0 \end{bmatrix} & \begin{bmatrix} 1 \\ 0 \end{bmatrix} & \begin{bmatrix} 1 \\ 0 \end{bmatrix} & \begin{bmatrix} 1 \\ 0 \end{bmatrix} & \begin{bmatrix} 1 \\ 0 \end{bmatrix$ А **Contract Contract** 8 Frem- og tilbagetaster  $\mathbb{R}$   $\mathbb{R}$ i webbrowseren 2  $\boxed{\oplus}$  $(\mathbf{E})$  $\Box$ 2 Tilslut strømmen: 9 Fingeraftrykslæser\* **11** € Kun på visse modeller. ← →  $\ddot{\bullet}$ 2 3 12 10 TrackPoint-midterknap 11 Kontakt til trådløs radio\*  $\vert$   $\bullet$  mmmm Kun på visse modeller.  $\blacktriangle\Pi$  $\varnothing$  $\text{Q}$   $\text{O}$   $\text{O}$   $\text{O}$ 11 12 Fn-tast Bruges sammen med andre taster for at anvende særlige ThinkPad-funktioner. 3 Tænd for 6 strømmen: Lås computeren Administrér batteri og strøm Peg og klik med UltraNav-navigeringssystemet:  $\begin{array}{c} \mathbf{4} \end{array}$ Tryk på TrackPoint-knappen, eller bevæg fingeren på navigationspladen i den retning, som markøren skal bevæge sig. Venstre og højre knap under mellemrumstasten og Skift til Standby-tilstand navigationspladen fungerer som museknapper. Nogle modeller indeholder kun TrackPoint. ⊦5<br>"**⊑**" 5 Administrér trådløse forbindelser Konfigurér styresystemet ved at følge vejledningen på skærmen: Konfigurationen kan tage flere minutter, og computeren genstarter måske flere gange. [o๊l⊒ Revidér skærmindstillinger **ThinkVantago** 6 Tryk på ThinkVantage-knappen for at få flere oplysninger: Revidér indstillinger for inputudstyr ுடு 7 Lĕ≙ Administrér eksterne enheder

# R60 models Setup Poster PN 42T7981

Please change the country name if the poster is printe Please change the barcode No. Blue line shows die-cut. DO NOT PRINT. Material : 100 gsm gloss art paper (Use 100% recycled Font : IBM Fonts and Helvetica Neue Family

**ThinkVantageTechnologies** Når du trykker på ThinkVantage-knappen på tastaturet, åbnes ThinkVantage Productivity Center. **Brug af de leverede bøger og Help Center (onlinebog)** Hvis du vil have flere oplysninger om ThinkVantage-teknologier og andre emner, skal du vælge et emne under "Hjælp og support" i Productivity Center. Skriv herefter et emne i søgefeltet. Productivity Center

ThinkVantaqu

#### Ĥ Client Security Solution

Size : 11x14 inches

**Process Magenta (This plate** Color : 2 color job =  $\blacksquare$  Process Black (This plate m

8/18/2006

#### Access Connections

#### Rescue and Recovery

### System Migration Assistant

## System Update

Productivity Center fører dig til en række oplysninger og værktøjer, som du kan bruge til at konfigurere, forstå, vedligeholde og udvide din ThinkPad-computer.

Med Access Connections kan du problemfrit skifte mellem almindelige og trådløse miljøer og automatisk administrere sikkerhedsindstillinger, printere, hjemmesider og andre profilspecifikke indstillinger.

Læs bøgerne Sikkerhedsforskrifter og garantioplysninger og Guide til servic Help Center for at få flere oplysninger om ThinkPad-computeren.

Denne unikke hardware-softwarekombination hjælper med at beskytte dine data, herunder vigtige sikkerhedsoplysninger som f.eks. kodeord, krypteringsnøgler og elektroniske legitimationsoplysninger, og beskytter samtidigt mod uautoriseret adgang til data.

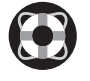

 $\Delta\Delta$ 

 $\mathcal{C}(\mathbb{C})$ 

#### PN R60 models Setup Poster 42T7981

Rescue and Recovery inkluderer et sæt retableringsværktøjer, som hjælper dig med hurtigt at fejlfinde, skaffe hjælp og retablere computeren efter systemnedbrud, selv hvis det primære styresystem ikke kan startes, og du ikke kan komme i forbindelse med supportteamet.

> 3) Alt det, du skal bruge til at retablere forudinstallerede filer og program Derfor har du ikke brug for en retablerings-CD. Der er flere oplysninger "Retableringsmuligheder" i Guide til service og fejlfinding.

System Migration Assistant hjælper dig i gang ved hurtigt og præcist at overføre individuelle data og indstillinger til din nye computer.

System Update overfører nye programmer, styreprogrammer og BIOS fra Lenovo til din ThinkPad-computer.

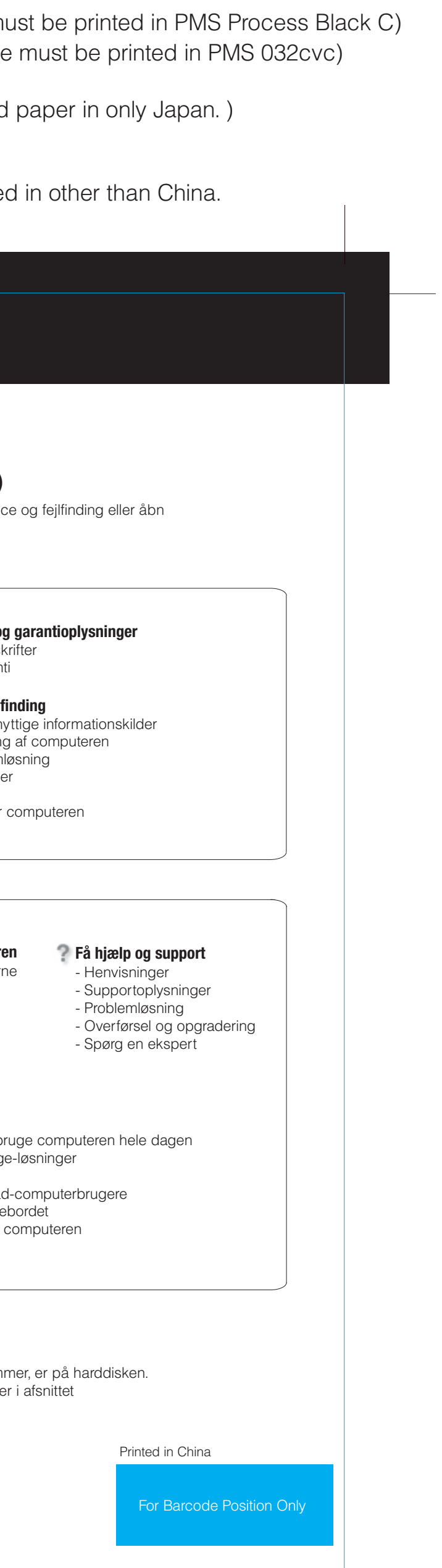

Varemærket ThinkPad tilhører Lenovo.

All rights reserved. © Copyright Lenovo 2006.

\* Bemærkninger til udpakningen:

1) Nogle modeller kan indeholde ekstra dele, som ikke er angivet. 2) Kontakt forhandleren, hvis en del mangler eller er beskadiget.

Tryk på ThinkVantage-knappen for at få flere oplysninger: 

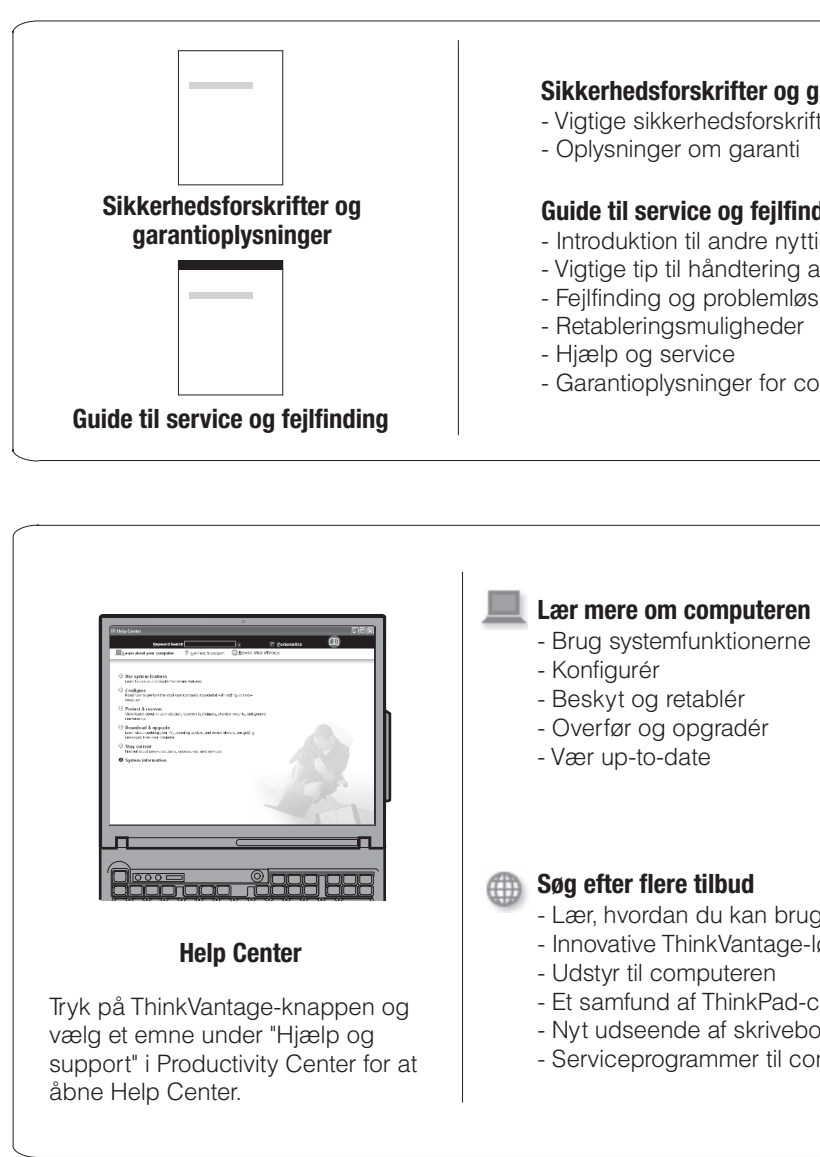